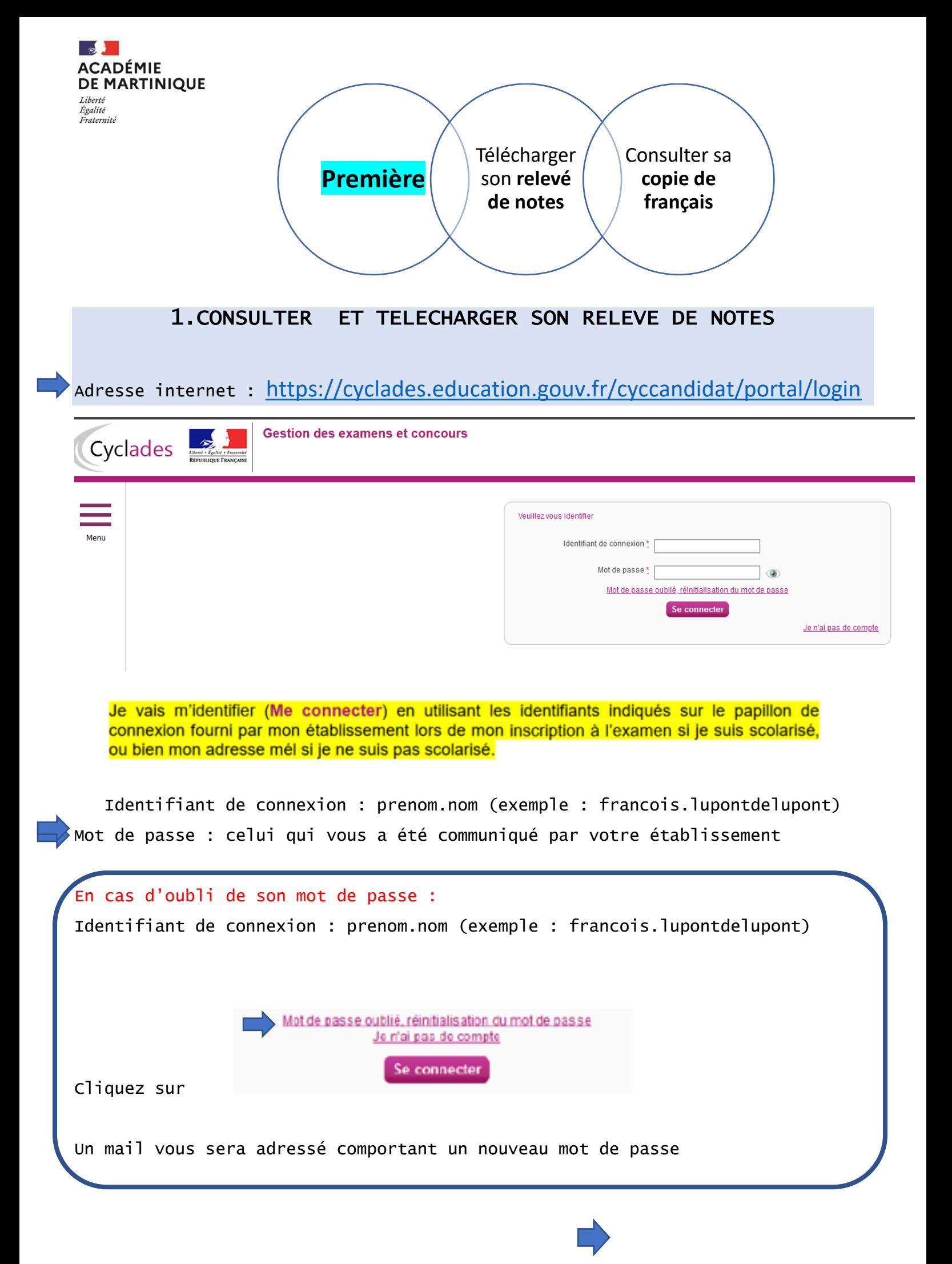

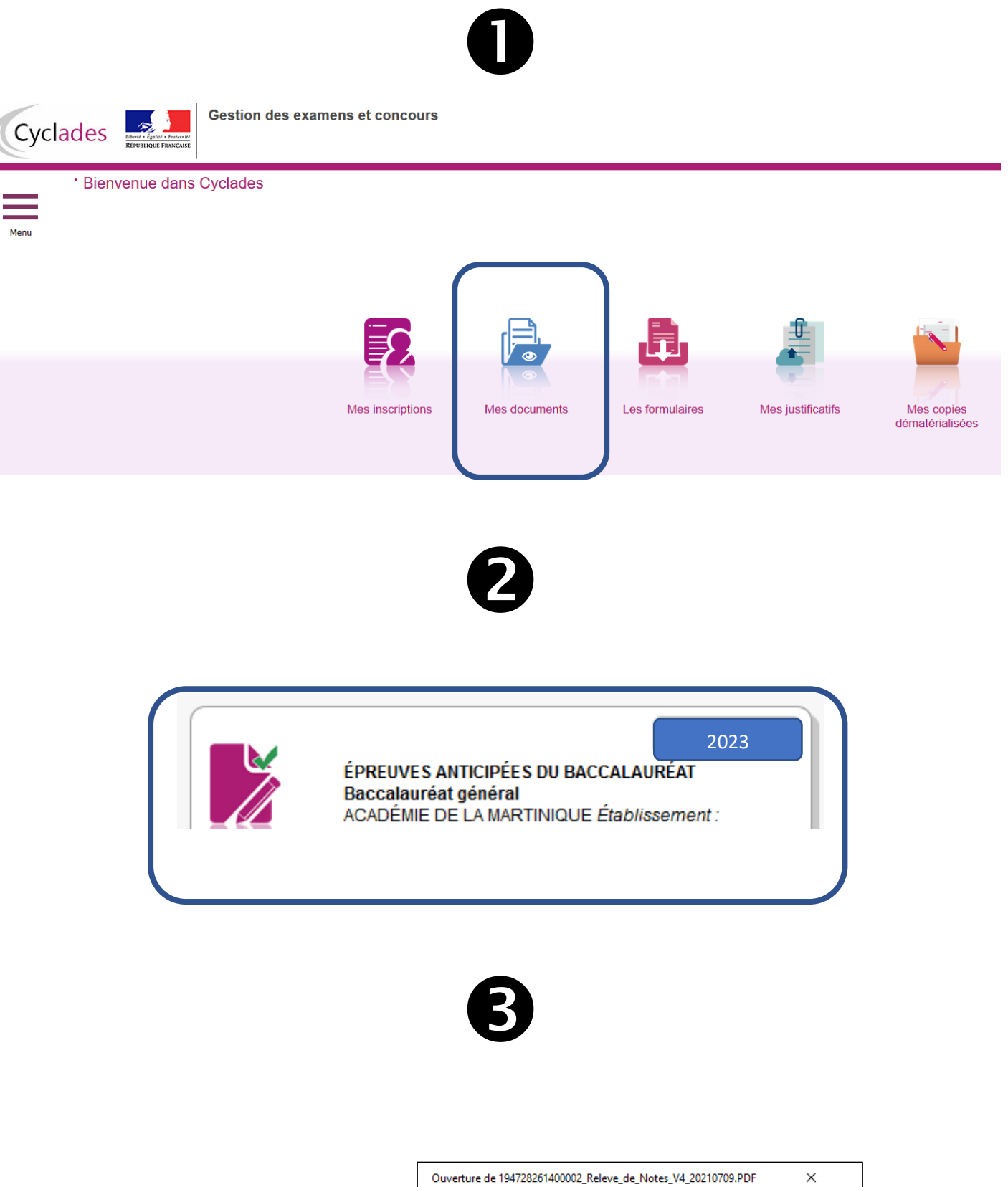

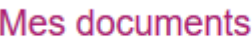

Relevé de Notes [PDF]:"

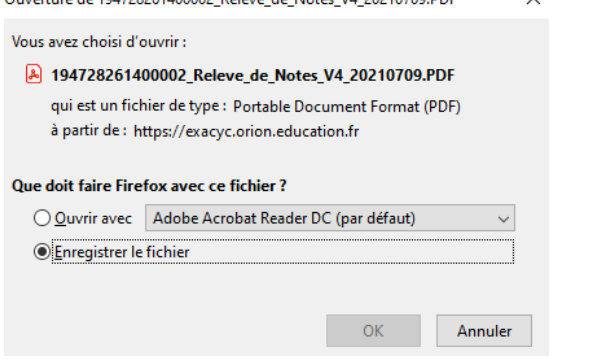

## 2. CONSULTER SA COPIE DE FRANCAIS

## 3. Accéder à mes copies dématérialisées

Si la correction de mes copies a été dématérialisée via l'application SANTORIN, je peux accéder à mes copies dématérialisées.

J'accède à mes copies en utilisant le lien « Mes copies dématérialisées », soit par l'icône soit par le menu:

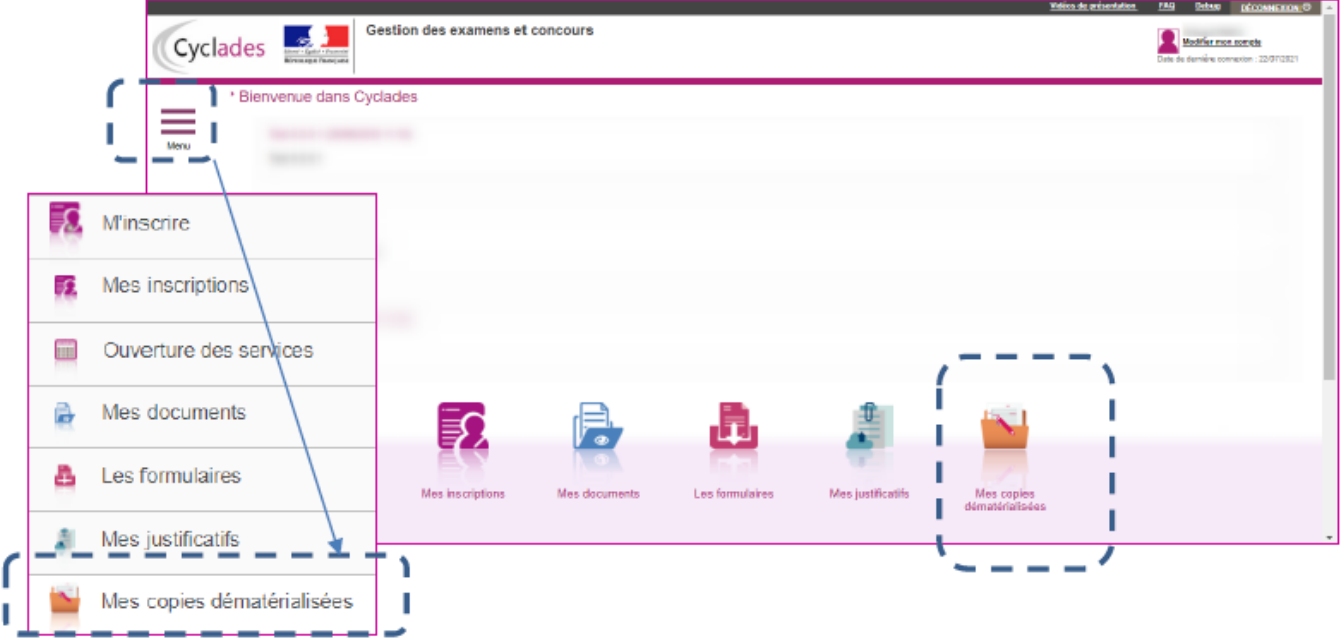

Je suis redirigé dans l'application SANTORIN. Je prends le temps de bien regarder l'interface et les éléments qui sont affichés.

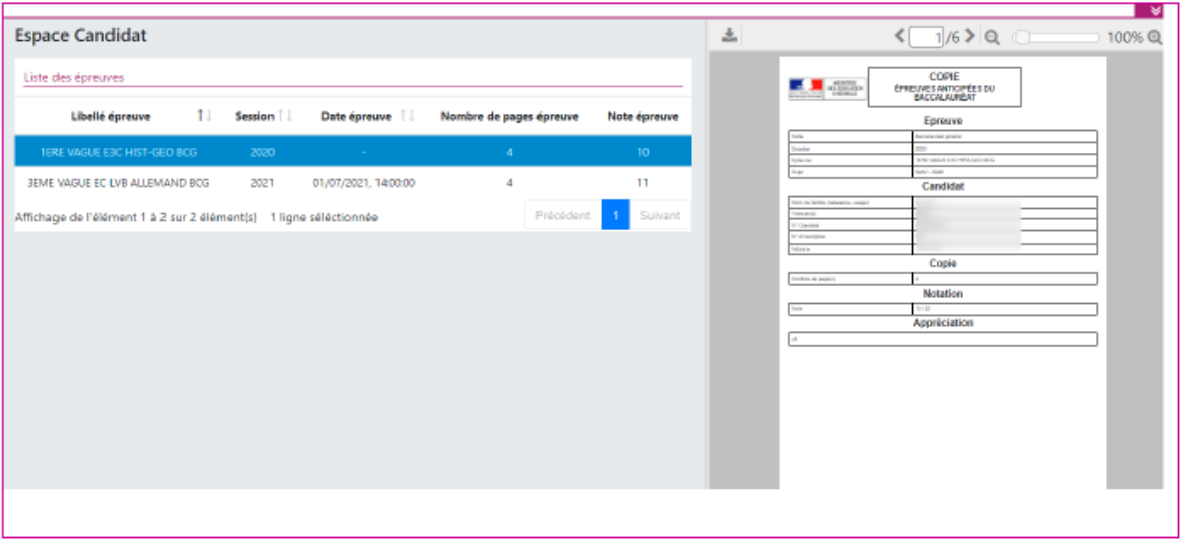

Une fois l'épreuve sélectionnée en partie gauche en cliquant sur la ligne, la copie numérisée apparait en partie droite, la copie peut être téléchargée sur mon poste de travail ou consultée dans l'application.